# **GoPro Recovery**

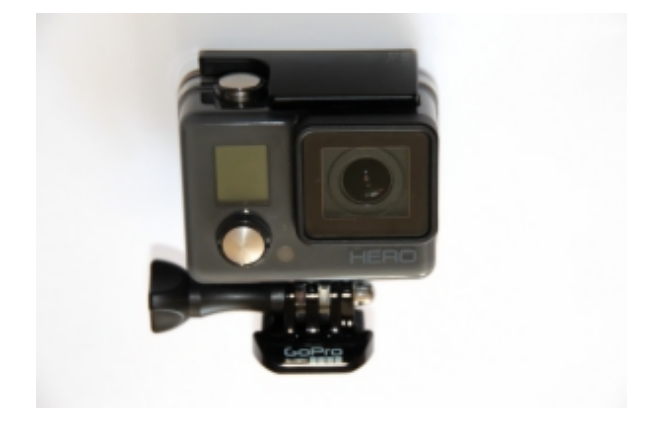

© CnW Recovery Developments Ltd

## **Table of Contents**

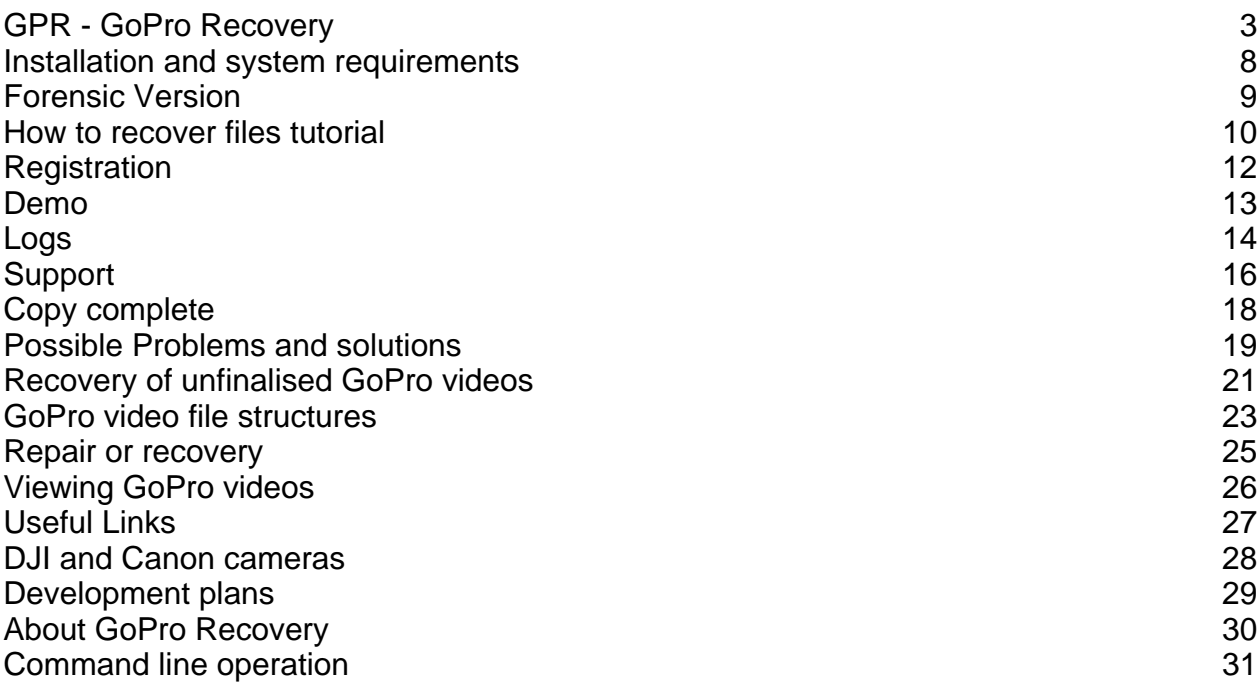

## **GPR - GoPro Recovery**

## **Introduction**

GoPro Recovery is a program designed to just recover deleted, and corrupted videos from GoPro camera SD memory chips - and it works!

NB, the program will not read the camera directly, but only the memory chip.

Works with all GoPro cameras, Hero, Hero 2, Hero 3, Hero 4, Hero 5, Hero 6, Hero 7 and Hero 8. As from V1.95 several other [drone](#page-27-0) cameras have been added, such as DJI Phantom. Although the MP4 files are different in detail, drone typically record low and high resolution video streams, and so the GPR solution has been adapted to work with these cameras.

GoPro cameras save the MP4 files in a way that means almost all other recovery programs fail. CnW Recovery have developed ways to recover that numerous fragments that make up a file and save them in the correct order. The process is simple, and automatic. This program is a concise subset of the CnW Recovery program and just works with GoPro cameras. There are two versions, standard and forensic. Both will perform the same basic recovery. The forensic version has enhanced logs and file hashing and will also (under development) recover unfinalised file and video extracts.

The software only processes memory chips, or an copy of a memory chip (DD file in Unix terms). The current maximum size of memory chip handled is 512GB, matching the current maximum size of GoPro SD memory chips. The program does have a mode to produce such DD image files.

This program may be called by CnW Recovery software on all versions except demo and 30 day.

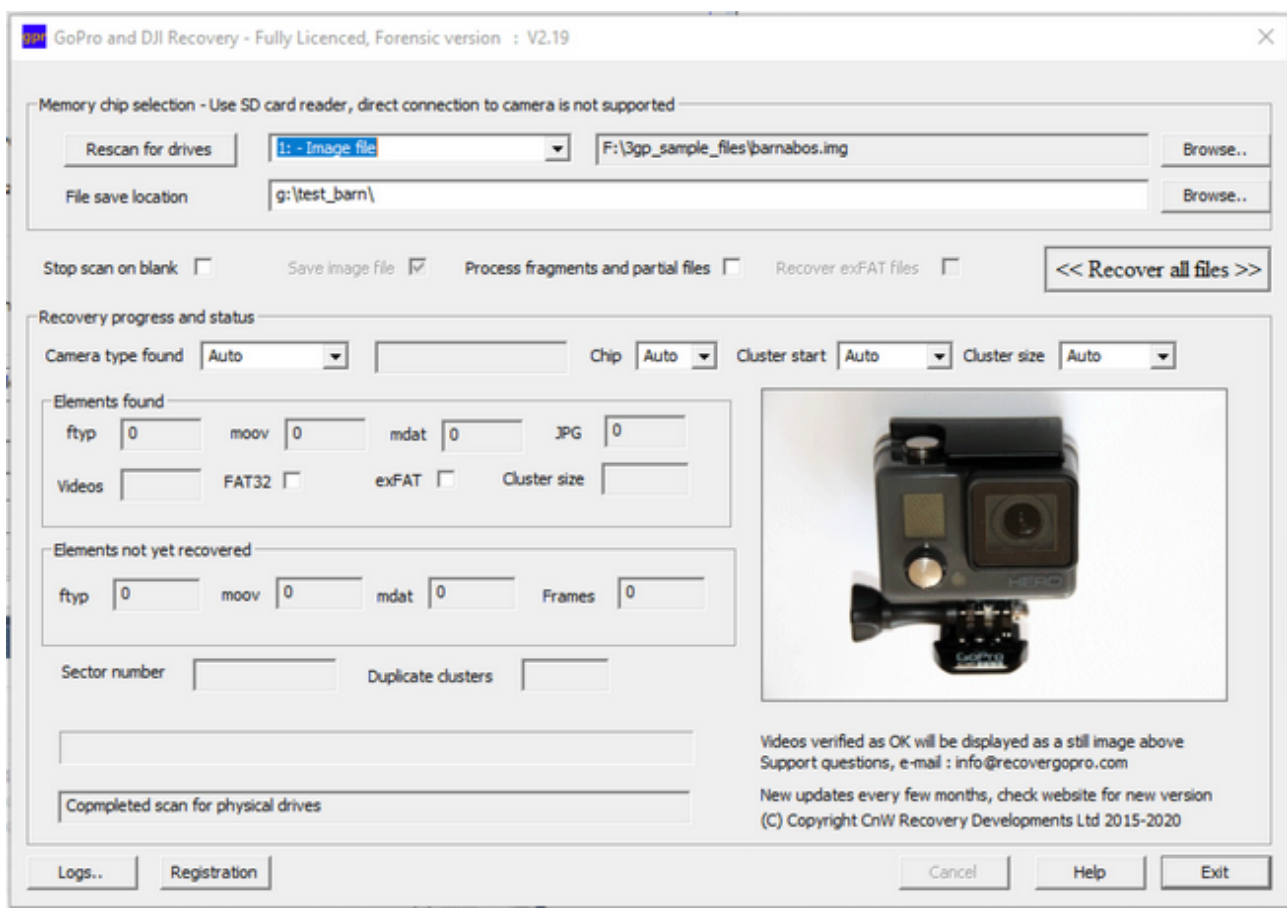

## **Getting started**

The process is very simple, select memory chip, and output location, and then select Recover all files.

### **Memory chip selection**

The GoPro Recovery is designed to work just with memory chips. ie it is not designed to recover files that have been deleted from a hard drive. For this reason, the disk scan will only show drives with a capacity of 256GB or less. The program can also process image files of the memory chip. These should be straight sector by sector copies (Unix DD format).

### **Save Location**

The save location can be any valid drive, local or networked on the PC. The program does ensure that you cannot select the memory chip as a save location. Nothing must ever be written to the memory chip until the full recovery has been completed (and then it best to wait a week to be sure).

### **Recover all files**

When the Recover all files is selected the recovery process starts. There are two options related to this function, Stop scan on blank and Save image file. The Stop scan on blank will truncate the initial scan if the program finds a long area of blank sectors. Many cameras have 64GB chips, but maybe only 10GB is used. This option will speed the recovery process up. The second option is to create a disk image of the memory chip on the initial scan. This can be security, but may also speed up the second second stage of recovery slightly. Obviously, the hard disk drive must have enough space to save an image file, and the recovered videos

**Five stages of recovery**

- $\circ$  First stage is a scan of the complete memory chip. This will find all atom starts, eg ftyp, mdat and also all video frame starts and jpeg starts.
- o The status box will display *'Stage 1 of 5 : Scanning the memory chip for video frames'*
- o *This stage also saves the first 2GB of the memory chip, as an image file*

o

- o Second stage is to recover all stand alone JPEGs.
- o The status message is *'Stage 2 of 5 : Recover JPEGS* '

o

- $\circ$  Third stage is to match a moov atom with each ftyp atom. This will then give a frame work for all remaining data.
- o The status message for this stage is *'Stage 3 of 5 : Extract ftyp and moov : <file name>*'

o

- o Fourth stage is to make use of the earlier scan giving frame start locations to build up the video based on frame start values stored within the moov atom. The sequence here to recover low resolution videos. Each time a recovered video verifies as OK it will be added to the thumbnails being displayed. The final 24 videos will be displayed in sequence.
- o The status message for this stage is '*Stage 4 of 5 : 'Reconstruct low res videos : <file name*>'

o

- o Fifth and final stage is to make use of the earlier scan giving frame start locations to build up the video based on frame start values stored within the moov atom. The sequence here to recover high resolution videos, MP4. Each time a recovered video verifies as OK it will be added to the thumbnails being displayed. The final 24 videos will be displayed in sequence.
- o The status message for this stage is '*Stage 4 of 5 : Reconstruct high resolution videos : <file name*>'

These stages are displayed as part of the status bar. The sector number should keep changing - it is displayed mainly to indicate that the program is processing data.

In many parts of the above sequence the progress bar will move, and also the sector number change value. The sector number just shows the area of disk being worked on and it's main function is to indicate the the program is processing video data.

## **Status display values**

While the program is processing data there are several status messages displayed. These are described below

## **Camera type**

This displays the type of camera detected. If the version cannot be found from the meta data an unrecognised message may be displayed.

The camera type can be preset. This can be useful for some older camera models where the camera type is not stored in the meta data. It will also assist if a memory chip has been used in different types of camera. However, for normal use, Auto should be selected by default. The choices are

Hero, Hero 2 / Hero 3, Hero 4, Hero 5

**Chip**

This option allows the chip size to be set manually. Normally Auto is used. However, if the memory chip size does not appear to be correctly found (eg processes chip in a few seconds) a physical size can be set.

The option can also be used to limit the length being read, so for instance a 64GB chip be set to 8GB for a quick read.

**Start cluster**

When a memory chip is formatted with GoPro, the start cluster is always 0. Other programs, cameras and PCs sometimes use different values. This can confuse the program and may lead to certain files not being recovered. This option defaults to Auto, but if a different start value has been used, this can be set to override then Auto. It can be a case of trail and error.

#### **Elements found**

The elements found are detected on the initial chip scan. It will search for all ftyp, moov and mdat atom starts. The number of these atoms should be the same, though occasionally false mdat atoms may be detected. JPGs are also counted.

The video count is the number of videos recovered

**Cluster size**

The program will determine if the chip is FAT32 or exFat, and also the cluster size. The cluster size is very critical, and if incorrect, videos will not recovered. Typical values are

FAT32 0x40 exFAT 0x100, 0x200, 0x400

If the input data is from a truncated image file, the cluster size may not be detected correctly. However, it is possible to force the required cluster size by adding .100, .200 or .400 to the file name, eg image\_file.img.200

#### **Elements not yet recovered**

At the end of the initial scan, elements found, and not yet recovered will be the same. As video recovery proceeds, the elements not yet recovered will reduce. With a perfect recovery all values should be zero at the end. If files have not been finalised, or otherwise corrupted, these atom and frame values may still be positive. The forensic version of the program will attempt to use these atoms to reconstruct playable videos.

#### **Stop on blank**

This can be a useful time saver when it is known that the memory chip is only partially used. NB, if doing a forensic investigation, this option must be used with caution incase there is video further down the chip. The routine will stop scanning after it has found a 'significant' length of blank sectors.

#### **Save image file**

This allows the program to create a complete image file of the memory chip. This could be for security, or to save in the case of a forensic investigation. It can also be used to send to CnW Recovery if there are problems encountered. The image file is a sector by sector copy.

#### **Process fragments**

This is a [forensic](#page-8-0) only option. Enabling this will mean that at the end of a standard recovery all remaining clusters will be examined for more usable video. When possible, these fragments will be reconstructed into playable video.

#### **Duplicate clusters**

When the memory chip is being scans the program checks to see if there are duplicate clusters. If multiple duplicate clusters are found it is very likely the chip is a fake memory chip. This will mean that much video might have been lost and there is no way to recover the original data. The chip should not be used again, and should be returned to the vendor (with a request for compensation). It is possible for a chip to have duplicate clusters because of the way it was initalised, but this is rare.

**Any problems**

To help with any possible problems the program produces a 2GB file from the start of the memory chip image. This is saved in the output directory with the name 2gb\_image.img. See section on **Support** or **Possible problems and solutions** for more details

Copyright CnW Recovery Developments Ltd April 2020

## **Installation and system requirements**

The GoPro recovery program is for any current Windows PC. It requires Windows 7, 8, 8.1 or Windows 10. Windows XP is not supported. Any PC that will run Windows 7 will be able to run GPR. The software does make use of multiple CPU cores, so performance may suffer on an older PC.

**Requirements**

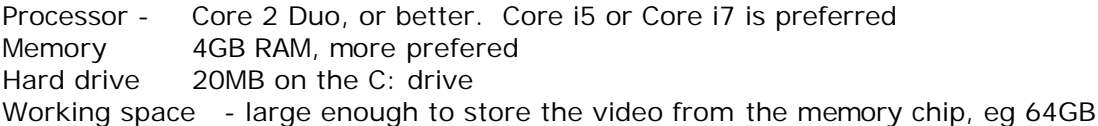

## **Installation**

The program is downloaded from the main website, www.goprorecovery.co.uk The main program and the demo are identical, but are controlled by the registration number. The demo will not save any files.

The program downloaded is call gpr\_setup.exe

The program is digitally signed, both the installation and run program. The signature is 'CnW Recovery Developments Ltd'

## <span id="page-8-0"></span>**Forensic Version**

For certain applications either extra recovery modes are required, or more detailed logging so that the results might be used in court. For this, the forensic version has some extra features.

## **Forensic logging**

With any investigation it essential to know that the file has not been changed since recovery. For this reason every file has an MD5 hash generated and stored in the log. Another forensic feature is the ability to see the location of the first 0x13f fragments found

## **Recovery modes**

 The standard product will recover all deleted files. A deleted file must be complete, with a valid ftyp, mdata and moov atom, even though they may be fragmented into 100s of sections

The forensic version will process these files but also scan the memory chip for unfinalised files (no moov atom) and also for video runs with no header (ftyp) or finalisation (moov). This type of recovery can be used in several situations

- o When the camera has suffered an accident, and so no finalization
- o When files have been partially overwritten
- o When there has been a camera malfunction

These can all help with forensic investigations, or may be accident investigations. The scanning of lost fragments may give an indication of previous camera use which might assist police with some investigations.

## **How to recover files tutorial**

This is a simple step by step guide on how to recover your lost GoPro video files

- 1. Install the software, and if licenced, enter the registration code
- 2. Attach the video card via a USB card reader, or internal card reader as found on many laptops, and some PCs. It is not possible to work directly with the camera.
- 3. Start the GPR program and the following screen will be displayed.

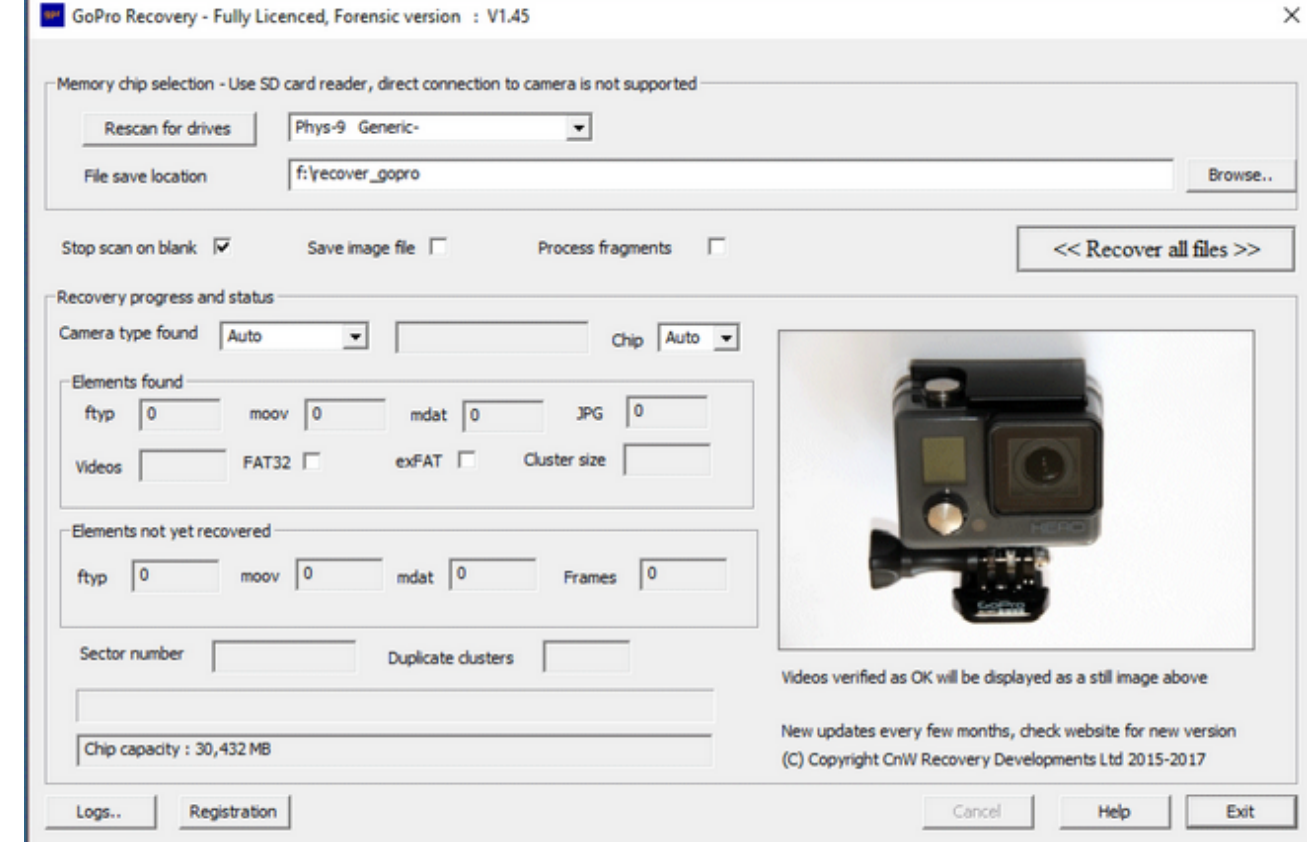

- 4.
- 5. Select the memory chip shown above is Phys-9 Generic. It might also be displayed as a logical drive, eg Drive G, either is OK
- 6. Save the location on the hard drive to save the files. This could be your system C: drive, or maybe another drive on your PC. The example above shows F: drive, and subdirectory, \recover\_gopro. The program will not let you save ANY data to the memory chip. NB, nothing should ever be written to the memory chip until a week after you are happy that everything has been recovered.
- 7. The Stop scan on blank is a useful option as it will not try and search are large memory card, when maybe there are only a few GBs of data
- 8. Now select the << Recover all files >> button
- 9. The recovery process is in 5 stages. They can be slow, but at each stage the progress bar should be seen to be moving, at least every few minutes
- 10. At stage 4, low resolution videos will be recovered, and thumbnails will be displayed for working videos
- 11. At stage 5, the high resolution videos will be recovered, and thumbnails displayed.
- 12. After stage 5, a message of "Recovery is complete" and the files may be viewed
- 13. The "Logs.." can be viewed at any time, and videos that have verify as 'OK' have be verified as valid and will display.
- 14. The videos will be saved the directory you have specified in section '6' above

Whilst the program in scanning etc, the status box will display what is happening

## <span id="page-11-0"></span>**Registration**

The registration screen gives details required for purchase and registration.

It displays the Machine ID - and 8 byte code unique to your PC or Laptop. This is the code that must be used when making a purchase.

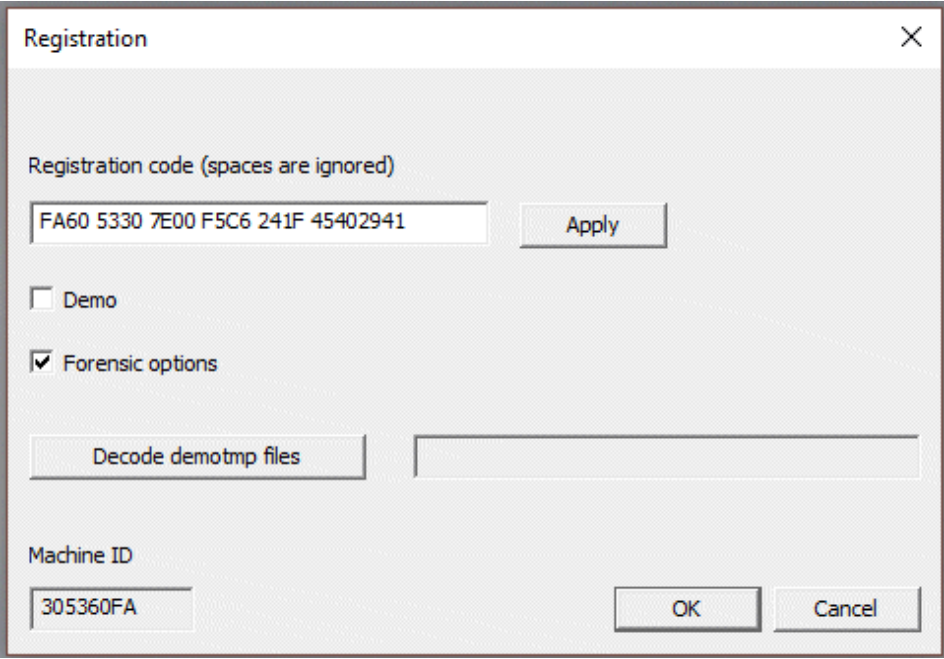

Although the purchase is related to a single PC, it can always be transferred by an e-mail request to info@goprorecovery.co.uk

Once a new registration code has been loaded, any demo temp files can be converted (very quickly) by the 'Decode demotmp files' button. This assumes the files are saved in the currently selected output directory.

If running with a CnW Dongle, just enter the registration code 'Dongle'.

## **Demo**

The demo program mode is designed to show potential users that the program, will recover videos.

The demo will not save any working videos, but each time it verifies a video that will be recovered, it saves a Bitmap image in the output directory. As a second level of verification, the log will be filled in and Verify will be set to OK.

Not every video will be recoverable as some may have been overwritten or are not complete. However, on typical runs over 95% of potential will be found and recovered. This will display 'as new' with both sound and vision.

The files saved will be named .demotmp, .demojpg etc. When the propram is registered, these file may be converted to working files with the **Decode demotmp files**.

**NB, Connect the PC to the memory chip, and not the camera!**

## **Logs**

The main function of the log is to keep a record of files recovered. For the forensic option, it provides details of exactly how the data has been reconstructed which ensures that such evidence could be used in court.

For the demo, the log provides a very good indication of which files have been found, and will be recovered by the licenced version.

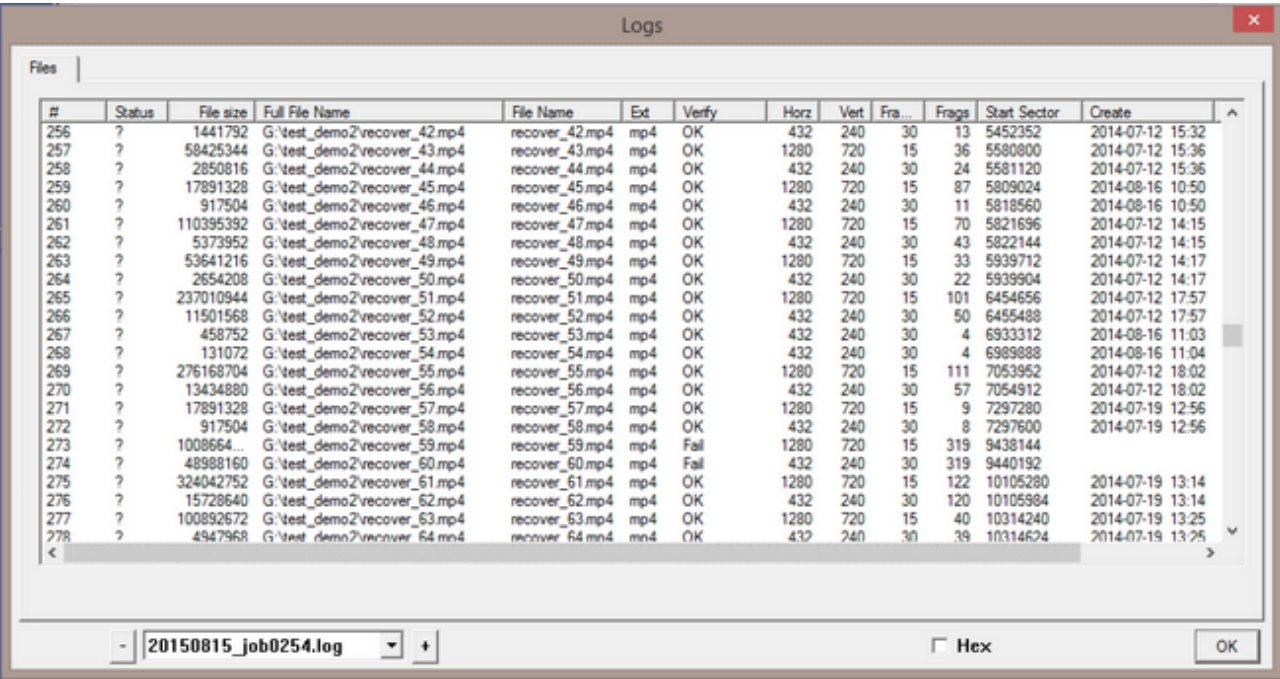

The log has many columns, and an entry for each file/video recovered

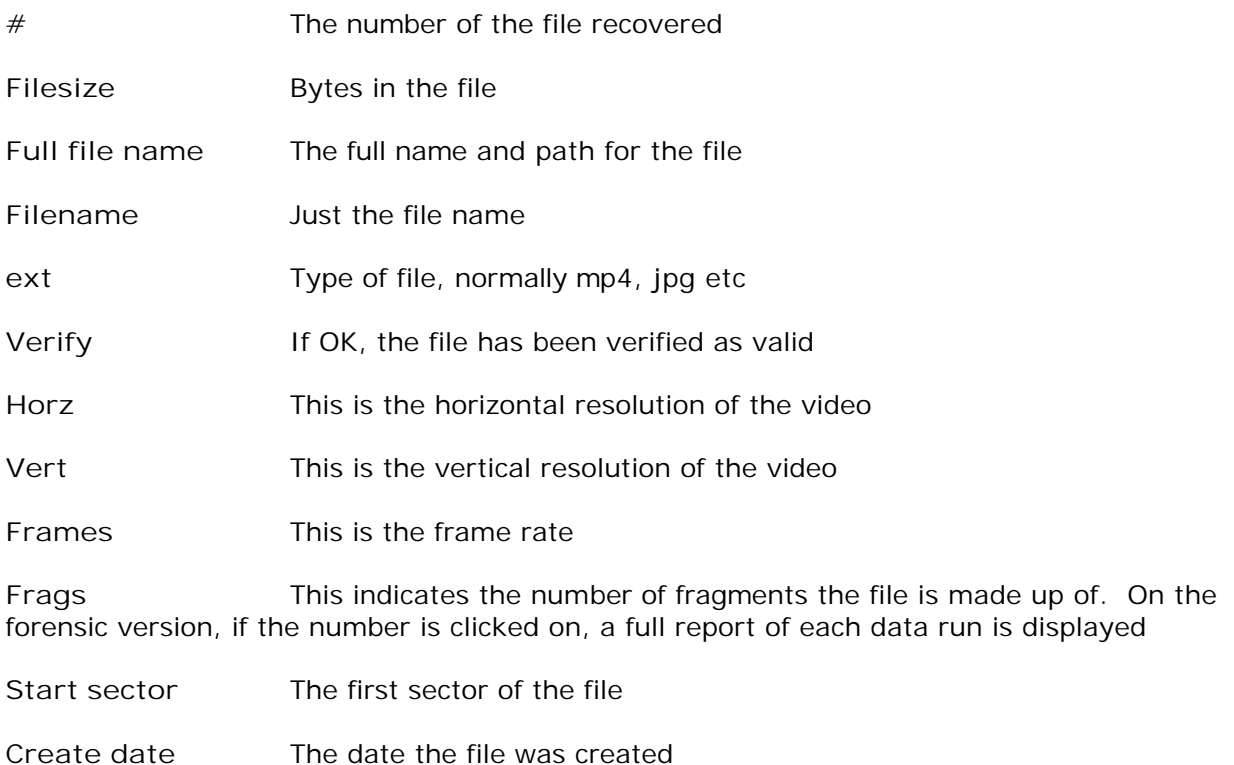

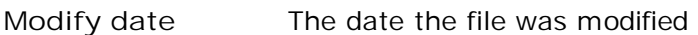

**MD5 Hash** On the forensic version, the MD5 hash value is saved.

## **Export**

The displayed log can always be exported to a .CSV file. This can be useful for logging in a forensic case, or sometimes to send to CnW Recovery for analysis.

The forensic package will include the MD5 hash value and also the fragmentation information. The fragments are stored as pairs of fields following the main data. The first field is the sector number, and the second field is the run length, in sectors.

## <span id="page-15-0"></span>**Support**

Support if a very important part of GoPro Recovery. It is intended that very recovery will work straight out of the box - however, theory and practice unfortunately often divide at that point.

#### **Check for update**

The first point of call will always be to check if there has been a software update, and if so download the new version. The website www.recovergopro.com will have have a download link for the latest software (ie the demo)

#### **Report problem**

The second will be an e-mail to info@goprorecovery.co.uk This should always be responded to within 24 hours. Being a world wide product one always has to allow for time zone differences.

## **Send image file**

If a simple solution cannot be found, it may be necessary to send a partial, or complete chip image to CnW Recovery for development investigation.. To assist this, when a memory chip is scanned, a 'temp' 2GB image file is also saved to the hard drive (in the selected output directory). This file can be sent to CnW Recovery, and an easy way is with cloud sharing program. Cnw Recovery have had a lot of success with [www.wetransfer.](http://www.wetransfer.com) [com](http://www.wetransfer.com) that is free upto 2GB in file size. The image file is created automatically in the selected output directory, and has the name 2gb\_image.img

If the whole images needs to be sent, then CnW have an SFTP:// server, and an account can be created to allow for sending, and maybe receiving files.

### **Possible problems**

### **Not all videos found**

There can be several reasons why not all videos are found. A very useful guide to the number that may be found is by looking at the values for ftyp, moov and mdat. For each good file there should be one such value. At the same time it must be noted that there can be false positive matches for mdat, but these are less likely for ftyp and moov. If the number for ftyp is much less than expected, maybe try a scan again making sure that the 'Stop on blank' option has been turned off.

### **Fake Memory**

Another very 'sad' reason for missing videos is of the memory chip is a fake device. This is a device (often sold cheaply on eBay) where a small chip, eg 8GB is modified to look like a large memory chip, eg 64GB. The result is that memory chip looks OK, even display a directory for the large size, but when data is written, maybe 75% of the data goes nowhere and is totally lost. Recovery of the lost data is impossible. The symptoms are that the early files can be read, but then the data is corrupted.

#### **Reads very quickly**

Although reading the memory in a few seconds would be very nice, typical reading times may be 10 mins to an hour or so. If the process for stage one is very fast, it implies that the memory size has not been determined correctly, or the chip reader not compatible with the PC. Try the following steps

- Try a different SD memory chip
- **Try a different card reader**
- Try a different PC/Laptop (licence will be moved if required)

## **Program crashes**

This should never happen, but just occasionally there can be issues, hardware or software.

- First thing maybe to reset computer, and try again.
- Try by setting the memory chip to be smaller than the actual chip
- Note at which stage the program fails and contact Cnw Recovery
- If the program fails early, it may be OK to just send the 2GB image file to CnW Recovery. This can be done using www.wetransfer.com and send to info@recovergopro.com
- If not resolved see if you can make a complete image of the memory chip (stage 1 with the option enabled). This can then be sent to CnW Recovery to be dealt with

## **Copy complete**

Copy complete shows the status at the end of a recovery

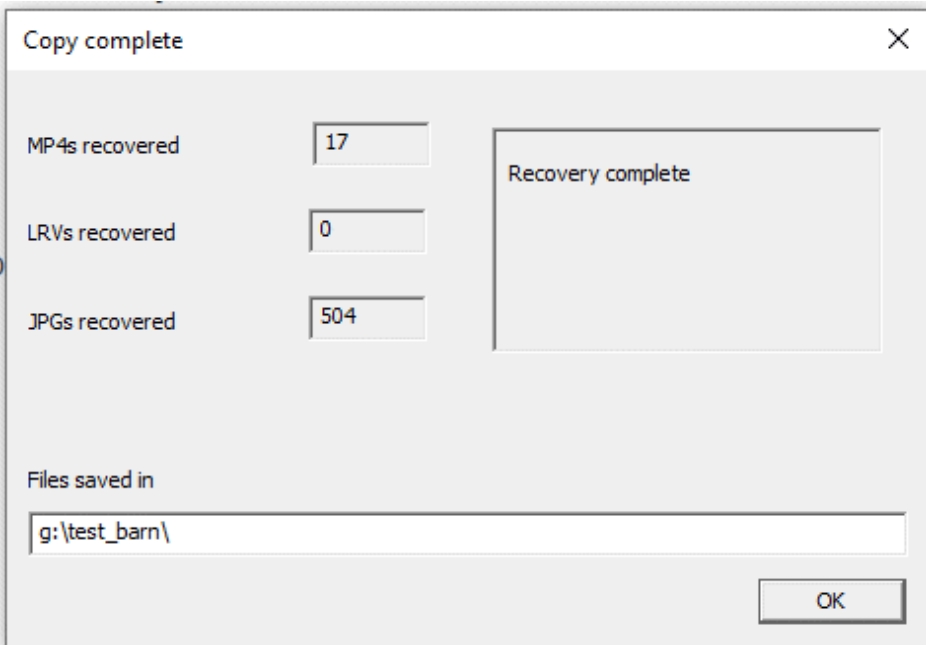

In particular it shows the number if files discovered.

The message box can also show extra information that may assist with recoveries

## <span id="page-18-0"></span>**Possible Problems and solutions**

With all software there can be occasional problems. This section will highlight a few that may be found, and possible solutions.

**Problem :**

The memory card cannot be seen

#### **Solution :**

There can be two possible causes. The worst is that the memory chip has failed, and software on it's own cannot help. The card will need to be sent to a specialist company who can process physically failed SD cards

The other cause is that the USB card reader is not working correctly, or not compatible with the card. The solution is to try a different card reader, or a different PC/Laptop. (If required, the licence can be transfered)

#### **Problem :**

The recovery process completes very quickly and the message "No video sections found - probably not a video memory chip" is displayed

### **Solution:**

If very quick, it is likely that the card has not been detected correctly. The logical size of the memory chip is displayed in the lower status box, and should match the known size, typically 32GB or 64GB (or close). If the size is very small then it has not been read correctly. Try a different USB card reader

The second reason for 'probably not a memory chip' is that it has been recorded on a GoPro camera. GPR only works with GoPro memory chips.

### **Problem:**

Recovered video very jerky

### **Solution:**

This could be a badly recovered video, or a problem with the PC/display program being used. If any data has been written to the memory chip after the initial failure,deletion, then this could be the problem. Looking at the log would probably show the file an Verify '?' rather than Verfiy OK

If the file is Verfy OK, then maybe try a different view - see [Viewing GoPro videos fo](#page-25-0)r more help

### **Problem:**

There are many ftyp, moov and mdat atoms found, but no videos are recovered

## **Solution:**

The normal reason for this problem is that the chip has been reformatted outside of the GoPro and has non standard cluster sizes, or locations. The way to resolve this problem is to force a smaller, but more compatible cluster size on the memory chip. There may be a few more 'glitches', but videos will be recovered.

To perform this recovery there are a few stages

- o First the memory chip must be imaged.
- o The image file must be renamed with a new extension. Extensions to try are .10 or .20 or even .40
- o Select the input to be an Image file and select the renamed image file
- o Run the recovery and see if you can now recover the videos

The larger the cluster size, the better the results. Thus maybe start with .10 and the try if .20 still works

## **Recovery of unfinalised GoPro videos**

The GoPro range of cameras are designed for action. Sometimes things go wrong and there may be an accident, or maybe the camera just gets dropped. When this happens the video may not be completed or finalised. The result is that the video file may appear to be on the memory chip, but will not play.

The forensic version of the software (currently under final development, March 2016) will recover the videos into a playable format.

V1.25 (Feb 2016) will recover unfinalised Hero 3 files, beta version

**Issues with unfinalised videos**

To understand the issue with unfinalized videos it is important to know how the camera records the video, and builds it up into the final version. There are two elements, the file system (FAT32, or exFAT) and the video file.

## **File system**

The file system has three elements

- Directory entry
- File allocation table
- Data

Any writing to the memory chip takes time

The directory is fairly short and contains the file name, the length, and the start location. The when the data is being written, the length will occasionally be updated. It is therefore very likely that in the case of an accident, the saved length may not be up to date. The operating system will look at the saved length, and so may think the file is shorter than it is. 99% of the video file is a stream of video and audio frames. These frames are written continuously to the memory chip. The process is relatively slow and so writing will start very quickly. Also, the memory required to buffer the video data runs out very quickly. Thus the data is written very soon after recording, but the FAT and directory are easily buffered, and only updated occasionally.

With the GoPro camera, the files are not stored sequentially. The details of each cluster are stored in the File Allocation Table, (FAT). To save memory writes, this will only be updated occasionally - probably at the same time as the directory entry. Thus, as above, there may be more data on the memory chip than is reported.

If there is a camera failure - for any reason, it is there essential that nothing is changed on the memory chip, ie no test shots etc. If anything is written, even a short test video, the camera will think that the length indicated by the directory and FAT is correct, and so will write over any data that has not yet been registered by the directory or FAT. Overwritten data cannot be recovered and so is lost for ever.

GoPro Recovery does not use the file system to read the card, and so can access data not registered by the file system. This way extra video can sometimes be found. How much data - this is impossible to say, it might be a single frame, or a few seconds. The amount of extra data recovered depends on the timing of the malfunction in relation to the updating of the directory. If there is any thought that the video may be required for any type of investigation, the memory chip should be removed from the camera, and if possible write protected. **No 'repair' routine should be run on the original data**. An ideal approach is to create an image file of the original memory chip, a function the GoPro Recovery software can do.

## **Video file**

As seen from above, the video data may be on the memory chip, but is totally unplayable. To make the video playable there are two main stages

- Extract the video data
- Create the moov atom

To extract the video data, the memory chip is examined and each cluster of data is analysed. The data blocks are then stored in sequence for each original video, allowing for the high and low resolution blocks that can be physically interleaved (or multiplexed)

The second stage involves analysing the video stream to isolate each video and audio frame. After this has been done a new MP4 compatible header is created and so the video may be played as an original video. In normal operation, the header will be built up in memory, and only written once the file is complete. Thus for an interupted video, there may be no header information at all on the memory chip.

**Recovery service**

If problems are encountered CnW Recovery will always offer support, and if required a service to help recover data.

## <span id="page-22-0"></span>**GoPro video file structures**

This section will give a brief overview of the way that each GoPro camera records the video data.

**MP4 File elements**

An MP4 file contains three main elements, referred to as atoms

ftyp - a short header block mdat - contains all video and audio data moov - meta data and pointers to all the video and sound frames

There are two variations of MP4 files

<ftyp> <moov> <mdat> <ftyp> <mdat> <moov>

Each camera does use the same basic MP4 structure with H-264 encoding and AAC sound. Each camera does have small variations (useful to help determine camera type) but there are significant differences on how the video file is physically recorded on the memory chip.

### **Memory chip ordering**

There are two important aspects to understand with the GoPro camera, the logical file recording and the physical file recording. Due to buffering memory constraints the video meta data in the moov atom has to be saved to the memory chip last. If the logical order of the file is

<ftyp> <moov> <mdat>

then obviously this is a problem, as the length of the moov meta data is variable. Also the length cannot be determined until the recording is complete. For this reason, the <mdat> is physically recorded first, and then the <ftyp><moov> atoms are added when the video is finalised. Thus the physical order on the disk is

<mdat> <ftyp> <moov> -next video - <mdat> <ftyp> <moov>

Many data recovery programs see a sequence of <ftyp> <moov> <mdat> and think thus is a logical file, but in fact it is associating the second file video, with the first file's <moov>. The result is a file that looks correct on the directory listing, but has zero chance of playing. GoPro Recovery both understands the ordering, but also has sophisticated routines to ensure that the correct video is linked to the correct header.

### **Camera variations**

Each of the main three cameras has it's own variation of the above

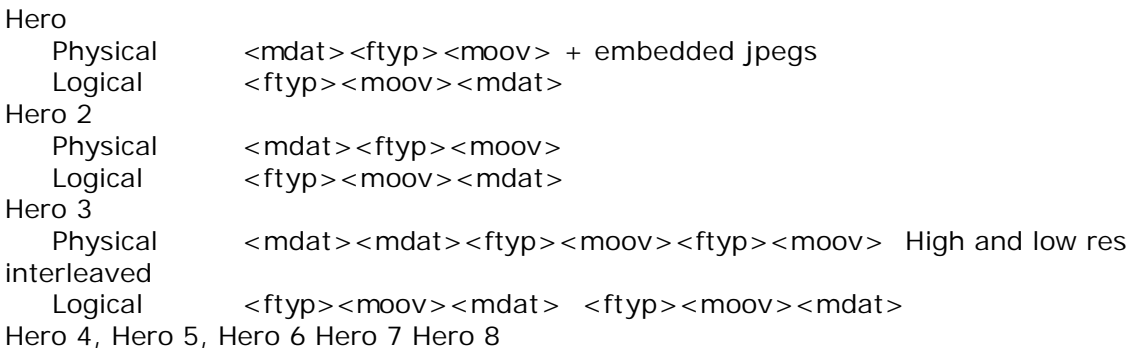

Physical <ftyp><mdat><ftyp><mdat><moov><moov> High and low res interleaved Logical <ttyp><mdat><moov> <ftyp><mdat><moov>

Hero 5, Hero 6, Hero 7 and Hero 8 has extra moov sections and sometimes separate audio files (.wav)

**High and low resolution multiplexing**

Hero3 and Hero 4, 5, 6 and 7 cameras can record both high and low resolution videos at the same time. Obviously they both need to be stored on the memory chip at the same time and so these end up being interleaved. Typically just the mdat atoms are interleaved but is is another reason that data carving will not recover these files. Being a complete data stream there are no nice headers at the start of each cluster. The recover function of GoPro recovery has to examine each cluster to see if it is a high or low resolution cluster and then save it in the correct recovered file. For a deleted file this process can make use of the moov atom. For an unfinalised file, the examination needs a different approach to separate the high and low resolution elements. Fortunately it is possible to determine the length of a raw video and audio frame which helps with creating a complete data stream.

We have not seen another camera type that records multiple streams of data this way, though 3D cameras might have a similar issue

## **Repair or recovery**

One often reads reports of someone attempting to recover a video file, but being told that it was probably corrupted, and so could not be recovered. Most of these reports we don't totally believe. If you read the previous section on [GoPro file structures y](#page-22-0)ou will see that the video file is not stored sequentially, so that when the FAT is lost after file deletion, there is no simple way to recover the data, unless you use GoPro recovery software.

The repair route may take an unplayable file and reconstruct the meta data and make the video playable. However, the data may well be incomplete or corrupted. It is impossible to repair corrupted video, but only repair corrupted <moov> atoms.

Many video cameras have the same non sequential issue, but GoPro have a bigger problem with repair in that Hero3 and Hero 4 cameras typically record low and high resolution videos at the same time. We have seen 'repaired' videos where the video kept jumping between the two streams of video. Fixing this would be a very tedious manual job! The solution is to do a correct recovery in the first place. GoPro Recovery understands the interleaving of low and high resolution and can recover each one independently. The result are two playable video files, just recorded, ie an MP4 and LRV file.

## **When is repair necessary**

There are times when repair is valid solution, and this is when a video has not been finalised. ie there is no <moov> atom. This is an option in the forensic version of GoPro Recovery, but unlike many programs, the low and high resolution streams are extracted first, and then reindexed. The GoPro Recovery program does not actually repair, but just reindexes.

## <span id="page-25-0"></span>**Viewing GoPro videos**

GoPro videos are standard MP4 videos, but occasionally there can be issues viewing them.

A favorite program is VLC, available as a free download. This normally works well, but occasionally there can be issues. The problems are that the video may be viewed as jerky or pixelated. Some recent tests on a good spec Windows 10 PC showed that using VLC was highly CPU intenstive, and on one problem example was showing 20% use on a iCore 7 processor. When the Windows 10 program. Films and TV' was used, the CPU usage went down to about 1%, and the video displayed without a glitch.

One issue with the problem video was that the frame rate was a not very common 120 / second, rather than the normal 30/second

This is something to consider before worrying if the recovery is correct.

## **Useful Links**

These links are included because we think they may be useful. CnW Recovery have no connection with the companies involved

**Forums**

GoPro UK [www.goprouk.org](http://www.goprouk.org) GoPro User Forums Goprouser.freeforum Video Help [www.videohelp.com](http://www.videohelp.com)

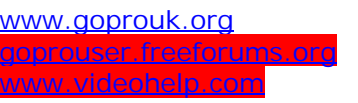

Technical data

Quicktime/MP4 Structure [developer.apple.com](https://developer.apple.com/library/mac/documentation/QuickTime/QTFF/QTFFPreface/qtffPreface.html#//apple_ref/doc/uid/TP40000939-CH202-TPXREF101)

## <span id="page-27-0"></span>**DJI and Canon cameras**

The GPR program was intially written for just GoPro hero cameras. However, due to the many similarities with DJI (and other) drone cameras, support these has been added.

Canon camera also often cause issue when trying to recover video, so these have also been added

The number of cameras is increasing on a monthly basis (as of December 2019)

## **Development plans**

All programs need to develop to keep up to date.

GoPro Recovery was launched August 2015 and many changes have been made since then. The list below highlights some key points

With GoPro recovery, all updates are free.

**Planned new features, December 2019**

- o Full testing with Hero 8
- o Improved support for all Hero 5/6/7/8 recording modes
- o Enhance reconstruct leftover fragments (forensic option only) for all Hero cameras
- o Enhance documentation
- o Include GPS in the log (forensic option only)
- o Support for more DJI and Canon video cameras

## **About GoPro Recovery**

GoPro Recovery is a program developed by CnW Recovery Developments Ltd. The GoPro camera is a very popular model, but very complex to recover deleted data from. The idea of GPR.EXE is a simple, dedicated program to solve just this problem.

There are many programs being promoted on the internet that claim to recover GoPro videos. However, none seem to work with the original GoPro memory chip, and so it is possible that GoPro Recovery is a truly unique product.

[CnW Recovery](http://www.cnwrecovery.com) was started in 2004 to recover data from many PC and Unix resources. It has built up a very good reputation for forensic level data recovery. The CnW program does contain routines for GoPro data recovery but as part of a more complex system. GoProRecovery (GPR) has just extracted the critical elements required, but will also add on processing of isolated fragments. The result is a simple, low cost but professional level recovery program.

## **Command line operation**

There is a very simple interface to work as a command line.

The syntax is

<gpr> - I <input drive image> -O <output directory>

eg

c:\program files (x86)gpr\gpr\gpr.exe -I e:\gopro\full\_image\_12345678.img -O f: \recovered\_gopro

The interface is designed so that multiple chip images can be processed sequentially

# **Index**

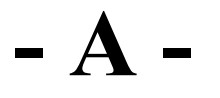

About GoPro Recovery 30

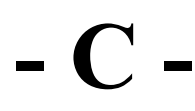

Command line operation 31 Copy complete 18

# **- D -**

Demo 13 Development plans 29 DJI and Canon cameras 28

# **- F -**

Forensic Version 9

# **- G -**

GoPro video file structures 23 GPR - GoPro Recovery 3

## **- H -**

How to recover files tutorial 10

## **- I -**

Installation and system requirements 8

# **- L -**

Logs 14

**- P -**

Possible Problems and solutions 19

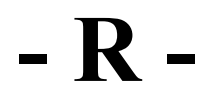

Recovery of unfinalised GoPro videos 21 Registration 12 Repair or recovery 25

$$
-S-
$$

Support 16

**- U -**

Useful Links 27

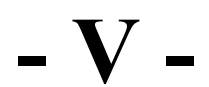

Viewing GoPro videos 26

© GoPro Recovery w w w .recovergopro.com